### Chandra analysis of 4C+29.30

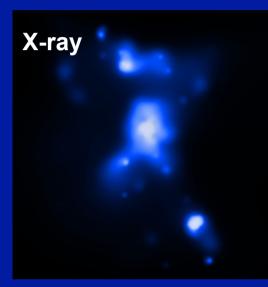

RA=08 40 02.35; DEC=29 49 02.6 z=0.065 N<sub>H,Gal</sub>=4.23×10<sup>20</sup> cm<sup>-2</sup>

4 long exposures *Chandra*, 284.5ks Transitional radio morphology FRI-FRII (L<sub>R</sub>≈10<sup>42</sup> erg/s)

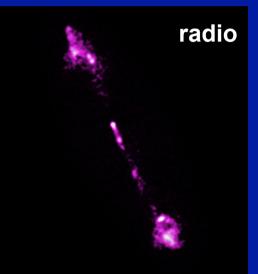

#### X-ray+optical+radio

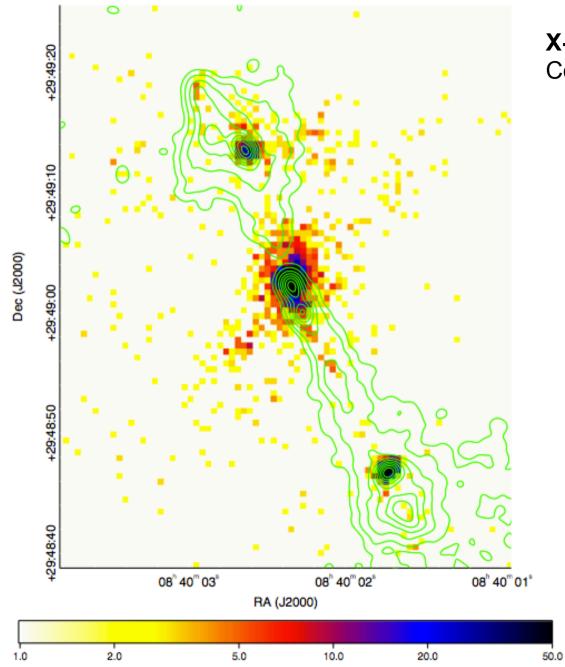

**X-ray**: 0.5-7 keV combined image Contours from **VLA** 1.45 GHz map

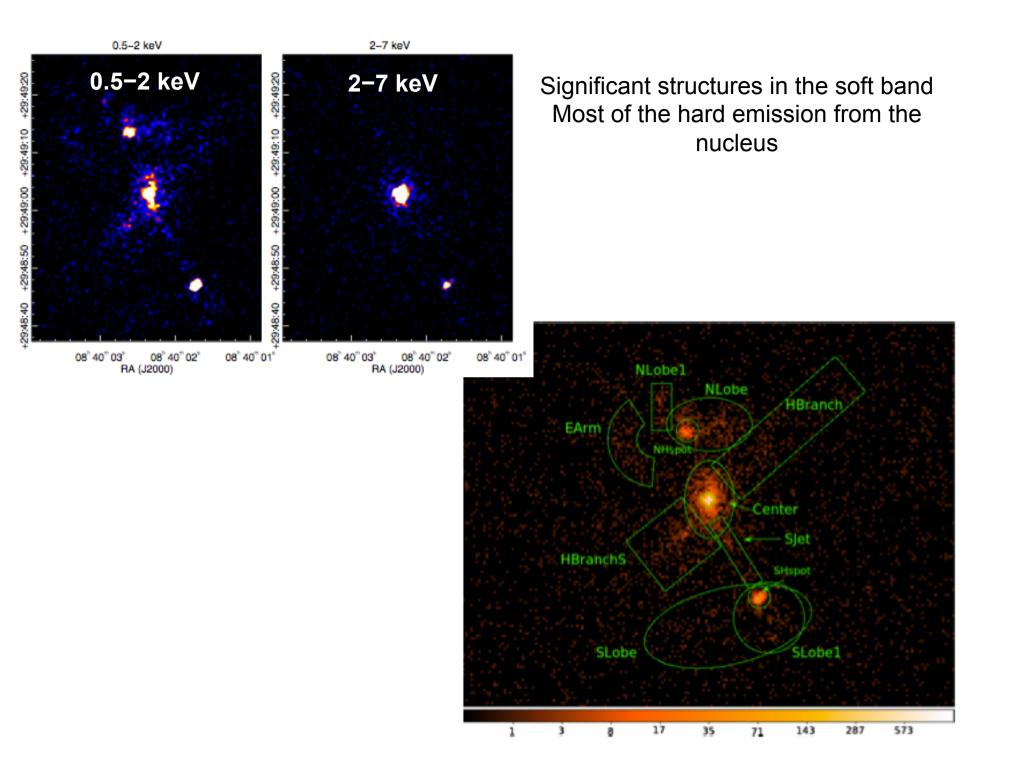

# PLAN

#### MAIN

- Compare the X-ray emitting regions to the radio components from 1.5 and 5GHz maps
- 2. Extraction and analysis of *Chandra* spectra from the mosaic image (core, jets, lobes, extended features, ...)

Proper (but longer) way to proceed: spectral extraction from the four individual pointings, then merge the X-ray spectra

#### **OPTIONAL**

- 1. Extraction of spectra using XMM data (nucleus, extended emission, etc.), spectral analysis and comparison to *Chandra* results
- 2. Simultaneous *Chandra* (or XMM) and *Swift*/BAT (105-month data) spectral analysis of the nucleus

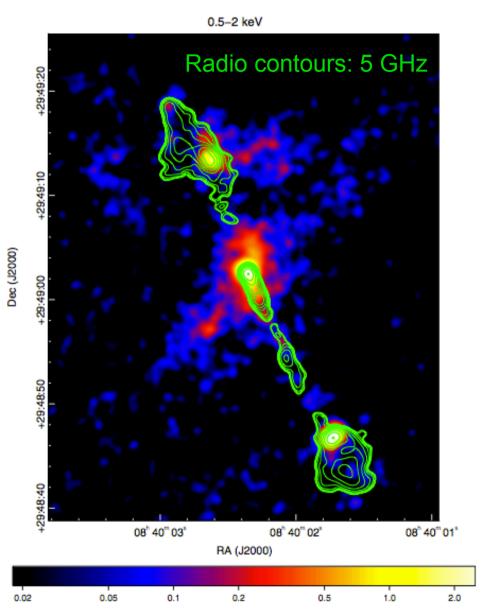

### How to proceed (I)

Proper way: all spectral products should be extracted from the individual pointings and then combined (**MATHPHA, ADDARF, ADDRMF** – FTOOLS – and **COMBINE\_SPECTRA** within CIAO). The spectral extraction is typically done using the CIAO tool **SPECEXTRACT**.

A way to overcome this lengthy procedure consists of

- i. extracting the spectra (source and background) from the mosaic using **DMEXTRACT**;
- ii. producing ARF and RMF from one of the 4 pointings (choosing the longest one, ObsID=11688, T=123 ks) using the **SPECEXTRACT** tool (see the *Chandra* tutorial for details); this would create the source and background spectra (which you will not use you use those from the mosaic) and the ARF+RMF (which you will use);
- iii. associating the source spectrum (from the mosaic) to the background file (from the mosaic) and the ARF and RMF matrices (from the individual pointing) using the ftool **GRPPHA**, and group the data to a minimum number of counts to apply  $\chi^2$  statistics;
- iv. ARFs should be produced for every "source of interest" in the field (e.g., the core, the lobes, the hot spots, etc.), again from a single pointing.

## How to proceed (II)

#### SOURCE

punlearn dmextract pset dmextract infile="../4c29.30\_2015\_merged\_evt.fits.gz[sky=region(nucleus.reg)] [bin pi]" pset dmextract outfile=4c29\_30\_r1p5\_nucleus.pi pset dmextract verbose=2 dmextract clobber+

#### BACKGROUND

```
punlearn dmextract
pset dmextract infile="../4c29.30_2015_merged_evt.fits.gz[sky=region(back.reg)][bin
pi]"
pset dmextract outfile=4c29_30_r1p5_nucleus_bgd.pi
pset dmextract verbose=2
dmextract clobber+
```

#### GRPPHA

grppha 4c29\_30\_r1p5\_nucleus.pi 4c29\_30\_r1p5\_nucleus\_c20.pi comm="group min 20 & chkey BACKFILE 4c29\_30\_r1p5\_nucleus\_bgd.pi & chkey RESPFILE 4c29\_30\_r1p5\_nucleus.rmf & chkey ANCRFILE 4c29\_30\_r1p5\_nucleus.corr.arf & exit"

### How to proceed (III)

#### CHECKS on the BACKSCAL (ratio of back vs. source areas)

dmkeypar 4c29\_30\_r1p5\_nucleus.pi BACKSCAL echo+ --> 4.3548145383623e-07

dmkeypar 4c29\_30\_r1p5\_nucleus\_bgd.pi BACKSCAL echo+ --> 1.0533010170724e-05

BACKSCAL=15\*\*2/3.05\*\*2=24.2 vs. 1.05e-5/4.35e-7=24.2

(where 15 and 3.05 are the background and source extraction radius, in pixels, respectively)

### OK!

# **Main publications**

- 1 Siemiginowska et al. 2012, ApJ, 750, 124 Chandra data
- Sobolewska et al. 2012, ApJ, 758, 90
   XMM-Newton + Swift/BAT data